### **Keyboard Shortcut Reference**

### **Main Menu**

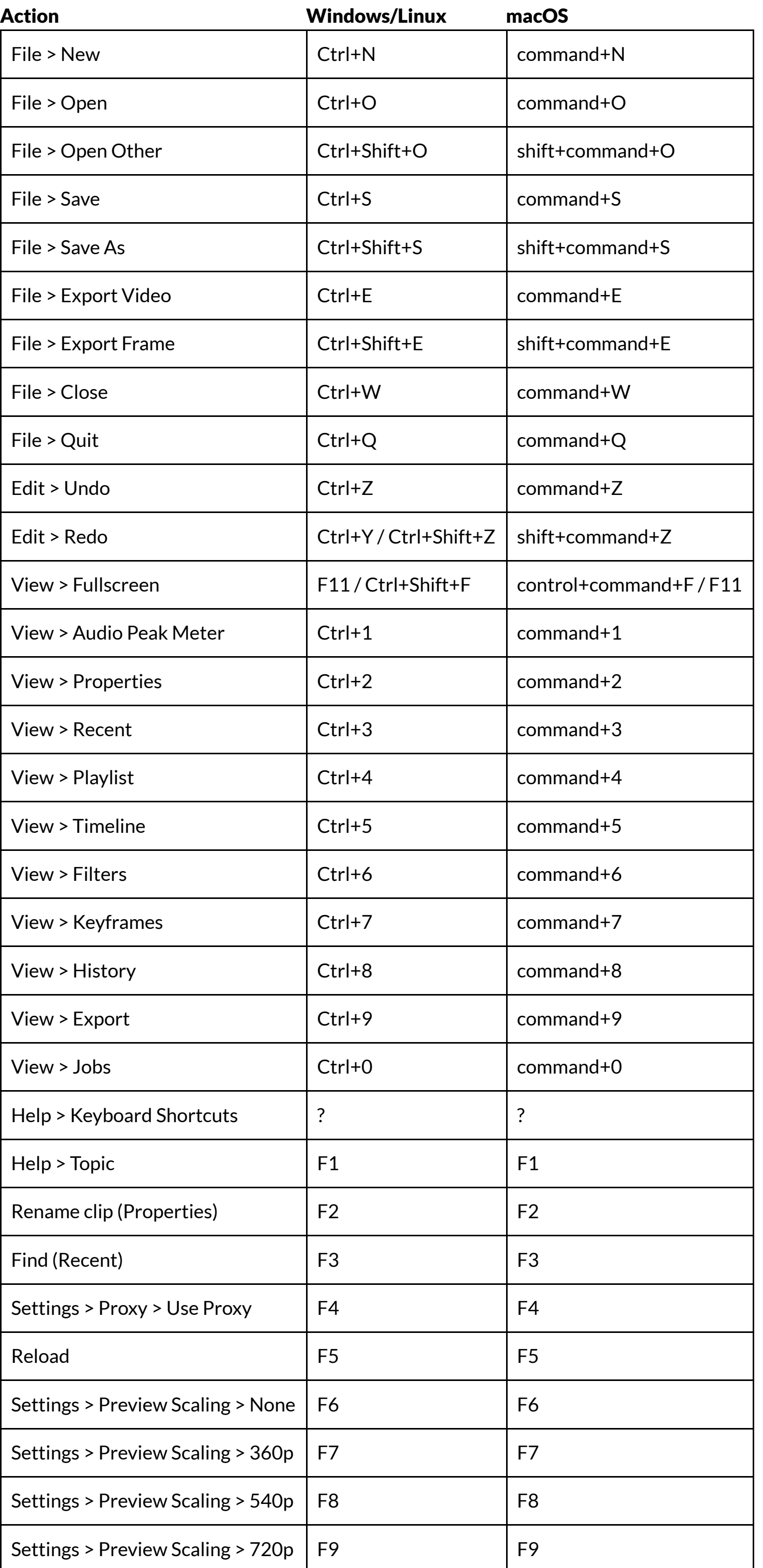

## **Player**

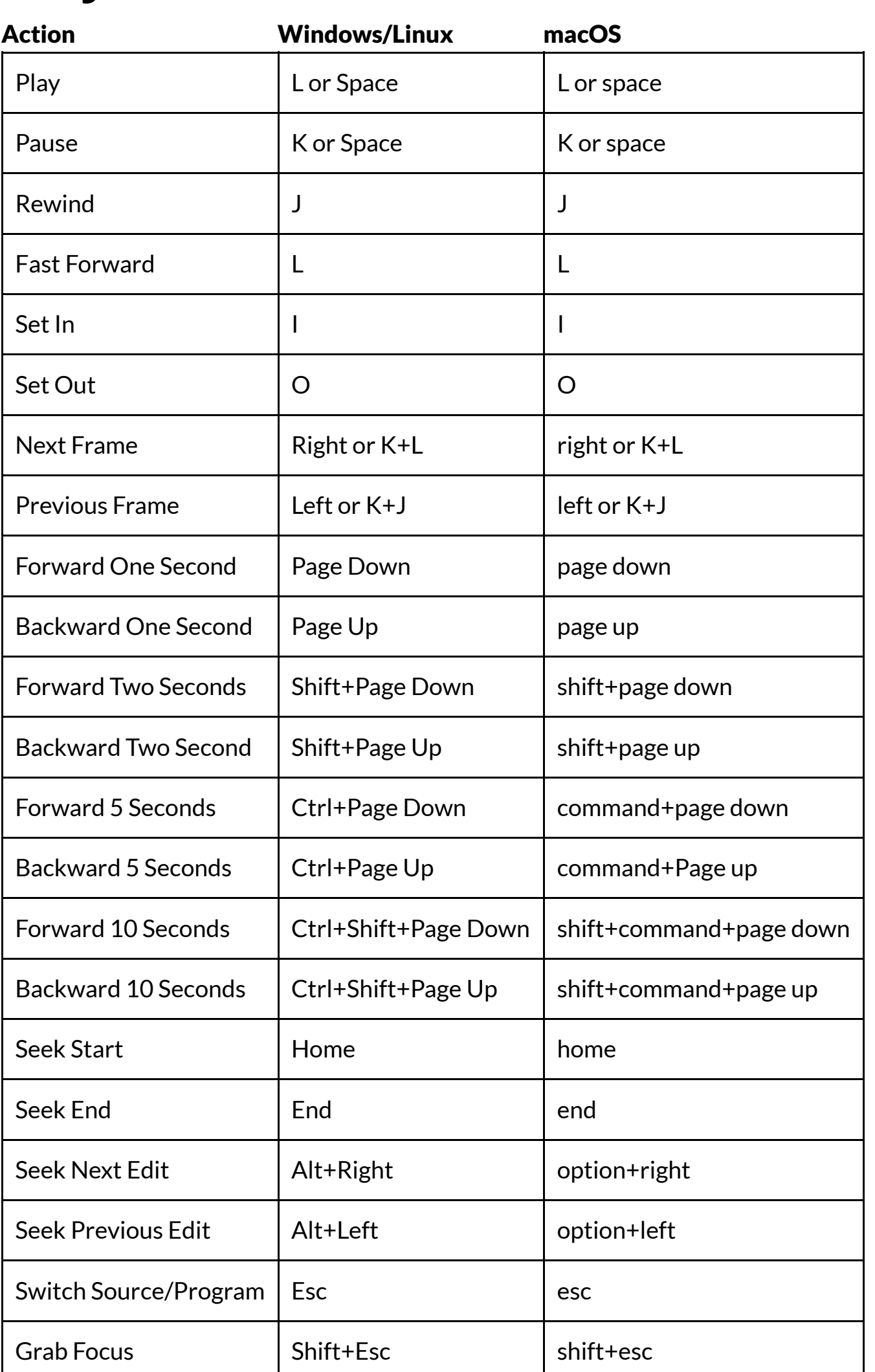

# **Timeline**

Press and hold Shift + Alt to skim - scrub/seek using the horizontal position of the mouse cursor without clicking and dragging.

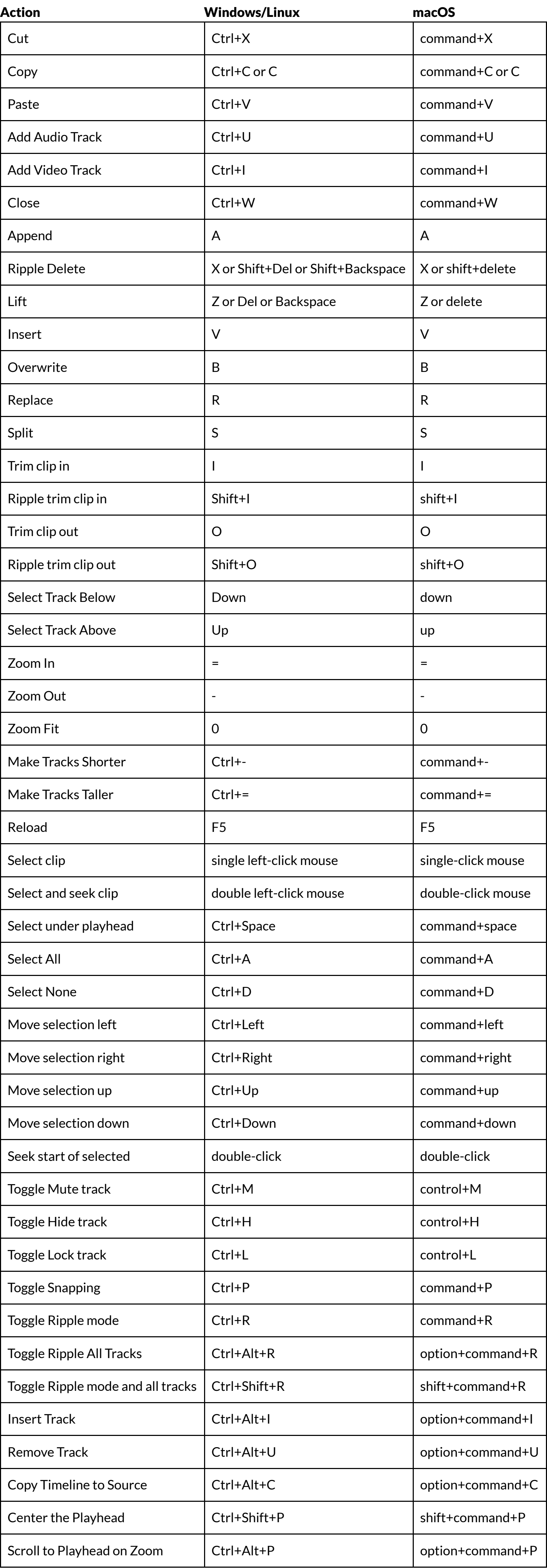

- While dragging shot or trimming, press and hold Alt to temporarily suspend snapping. On Linux, pressing Alt before dragging will usually move the app window; so, press Alt after you start dragging.
- Press and hold shift + Alt to skim scrub/seek using the horizontal position of the mouse cursor without clicking and dragging.
- Double-click a fade in/out control (circle) to toggle it between one second and none.

- $\bullet$  Hold  $\circ$  Ctrl  $\circ$  (command on macOS) while dragging a keyframe to lock the time and change only its value.
- $\bullet$  Hold  $\overline{\mathrm{Alt}}$  while dragging a keyframe to lock the value and change only its time.
- Double-click a regular keyframe curve/line to add or remove a keyframe. (Not all parameters support a curve/line for its keyframes.)
- Double-click a simple keyframe to toggle it between one second and none.

- scroll horizontally\*
- $\bullet$  use  $\overline{Alt}$  to scroll vertically
- $\bullet$  use Shift to change track height
- $\bullet$  use  $\boxed{\text{ctrl}}$  (command on macOS) to zoom in/out (change time scale)

\* NOTE: On macOS, in order to scroll Timeline or Keyframes horizontally with a mouse wheel (not Magic Mouse or track pad), you must also use *one* of the following:

## **Playlist**

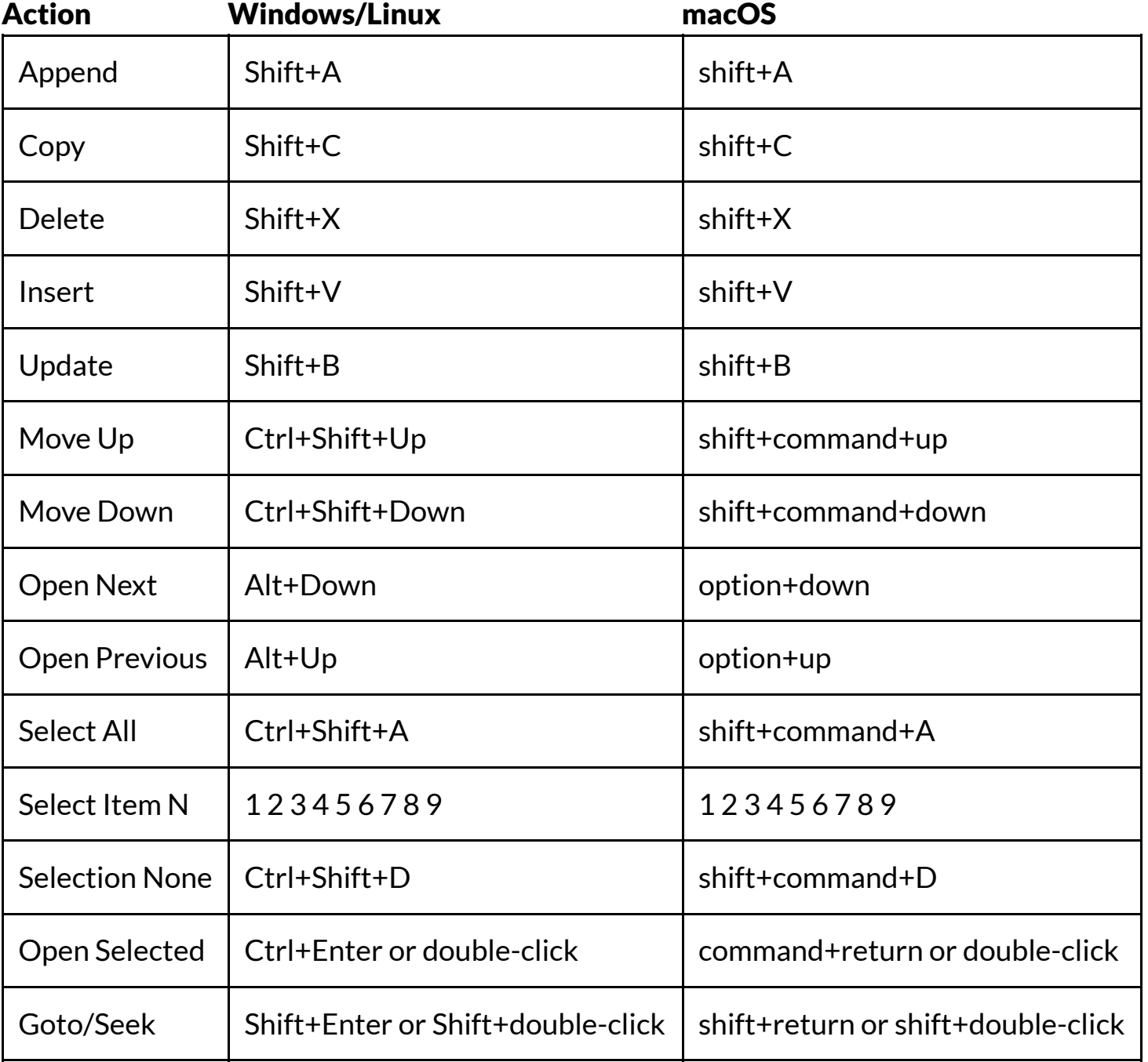

Timecode fields—such as the prominent one at the bottom of the player—do not require you to enter a full timecode value. There are some short-hand ways to enter time values. First of all, a number with no colons (e.g., 100) is a frame number. Remember, frame numbers start at 0; so 100 is the 101-th frame! Including a colon (:) makes it interpret as timecode (HH:MM:SS:FF where FF = frames) or a **clock** value (HH:MM:SS.MS where MS = milliseconds or any fraction of a second). The difference between the two is that the last field is delimited by a colon or decimal point (a comma in some locales). Next, not all of the fields of the time value need to be included. For example, you can enter "::1.0" for one second. However, not all of the separators need to be included - they are evaluated from right-to-left. Thus, for our example, "1:" is short for one second; however, ":1.0" or ":1." is also one second but not "1.0" because it does not contain a colon. ":1.5" is one and a half seconds. "1::" is one minute. "1:30:" is one minute and thirty seconds. "1:::" is one hour.

### **Filters**

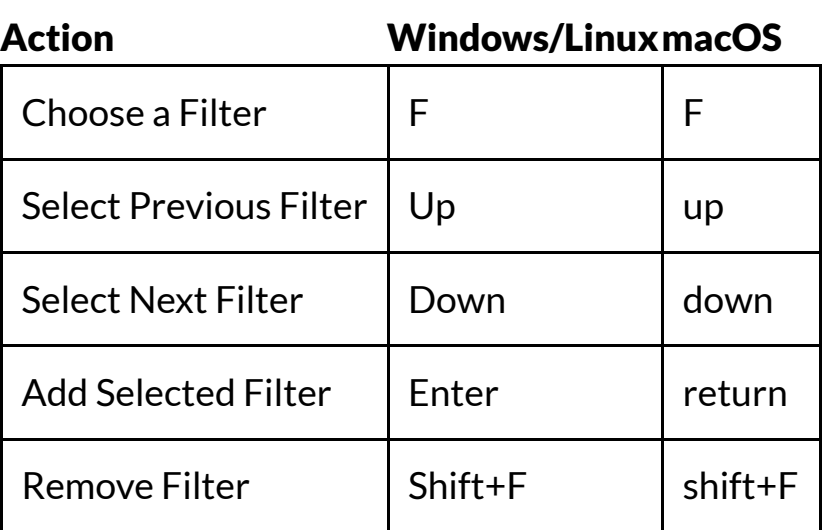

## **Keyframes**

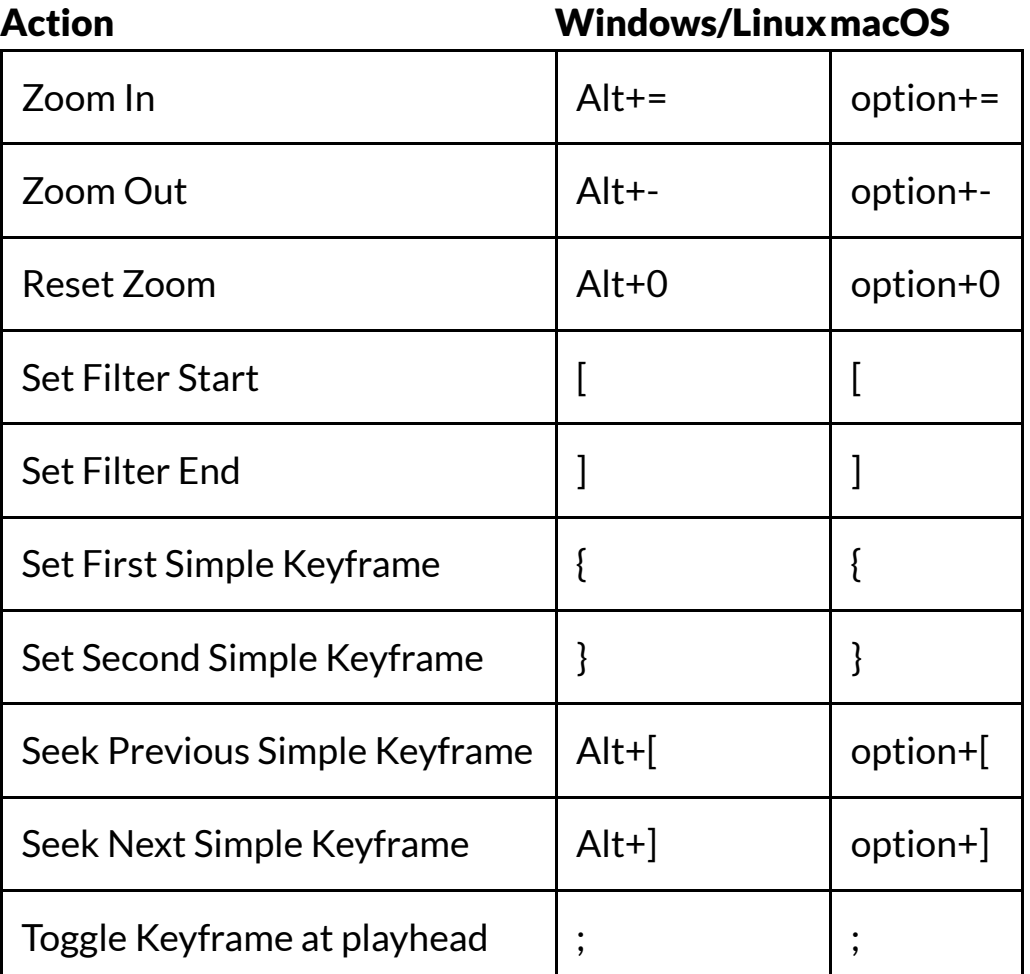

# **Rich Text Editor**

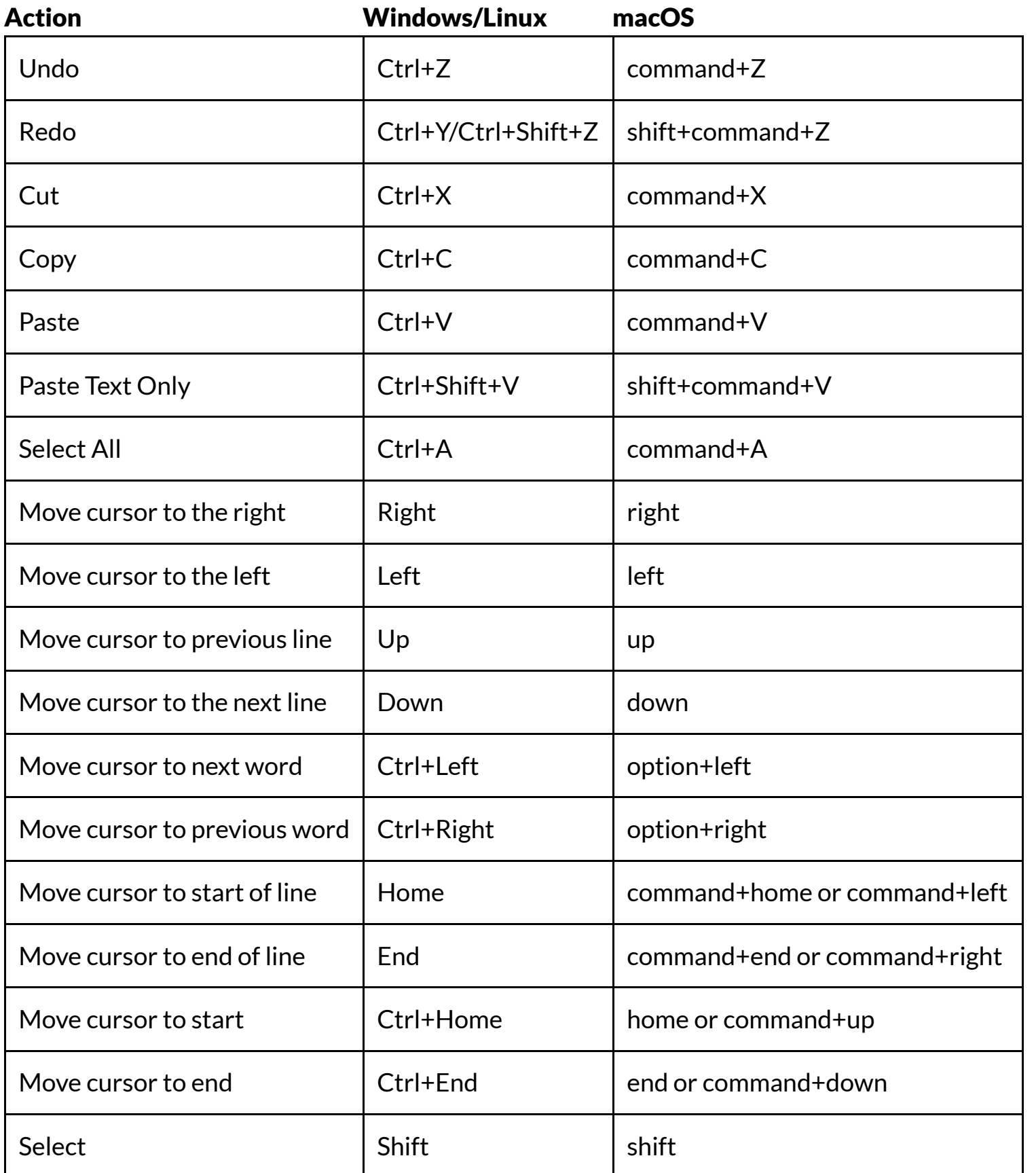

### **Other Notes**

### **Player**

#### **Timeline**

### **Multiple Selection in Playlist and Timeline**

- $\bullet$  To select a range (multiple consecutive clips) click the first (or last) clip, press and hold  $\overline{\text{Shift}}$  and click the last (or first) clip.
- $\bullet$  To select or deselect multiple clips individually hold  $\boxed{\text{ctrl}}$  (command on macOS) while clicking the clips.

### **Keyframes**

#### **Mouse Wheel**

#### **Playlist**

- scroll vertically
- $\bullet$  use  $\overline{\text{Alt}}$  to scroll horizontally

#### **Timeline and Keyframes**

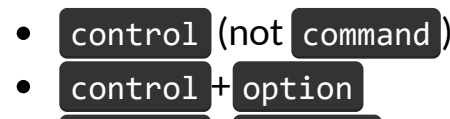

- $\bullet$   $\circ$  control  $\pm$  command
- $\bullet$  option  $\frac{1}{2}$  command

#### **Entering Time Values**

#### **Search**

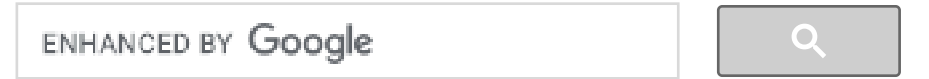

#### **Recent Posts**

New Version [20.11.28](https://shotcut.org/blog/new-release-201125/) Posted on 25 Nov 2020

New Version [20.10.31:](https://shotcut.org/blog/new-release-201031/) Qt 5.15 Upgrade

Posted on 31 Oct 2020

New Version [20.09.27](https://shotcut.org/blog/new-release-200927/) Posted on 27 Sep 2020

New Version [20.09.13:](https://shotcut.org/blog/new-release-200913/) Pad Blur and Rich Text Video Filters Posted on 13 Sep 2020

#### **About**

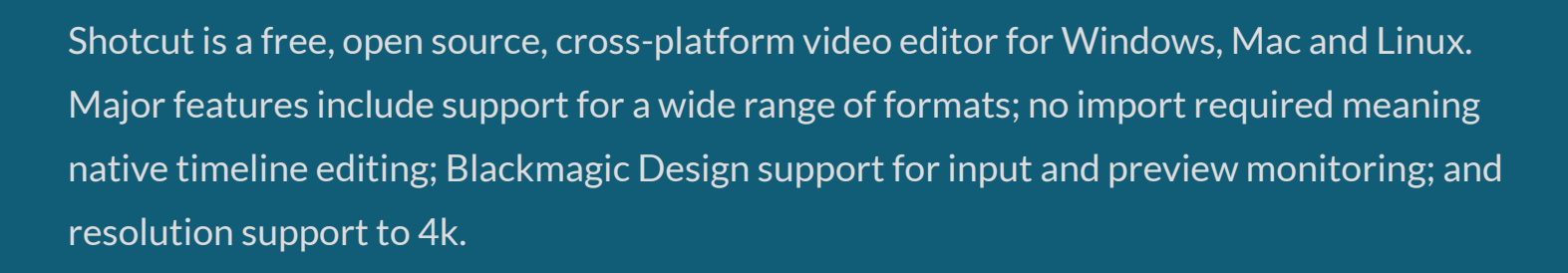

#### **Social Links**

†

Copyright © 2011-2020 by [Meltytech,](https://www.meltytech.com/) LLC Shotcut is a trademark of [Meltytech,](https://www.meltytech.com/) LLC.

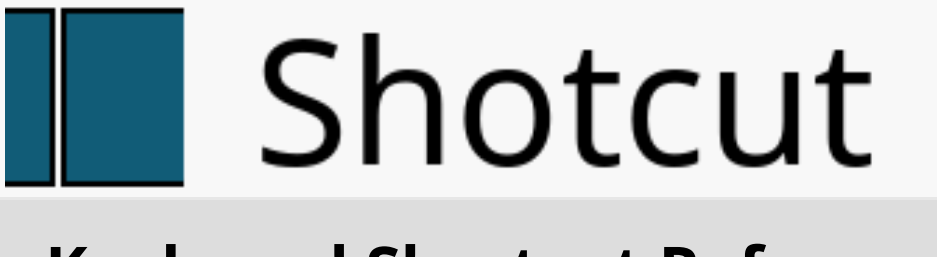